## **Как обновить КриптоПро ?**

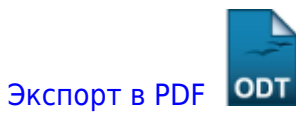

Дата создания: 2022/06/17 07:29 (C) mihanik

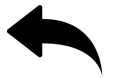

## **Ответ**

Рассмотрим на примере обновления КриптоПро 4 до версии КриптоПро 5

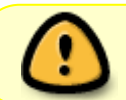

note

Важно! При создании скриншотов использовался браузер Google Chrome. Если вы используете другой браузер, то вам нужно делать «поправку на ветер».

Открываем официальный сайт КриптоПро -<https://www.cryptopro.ru/products/csp>

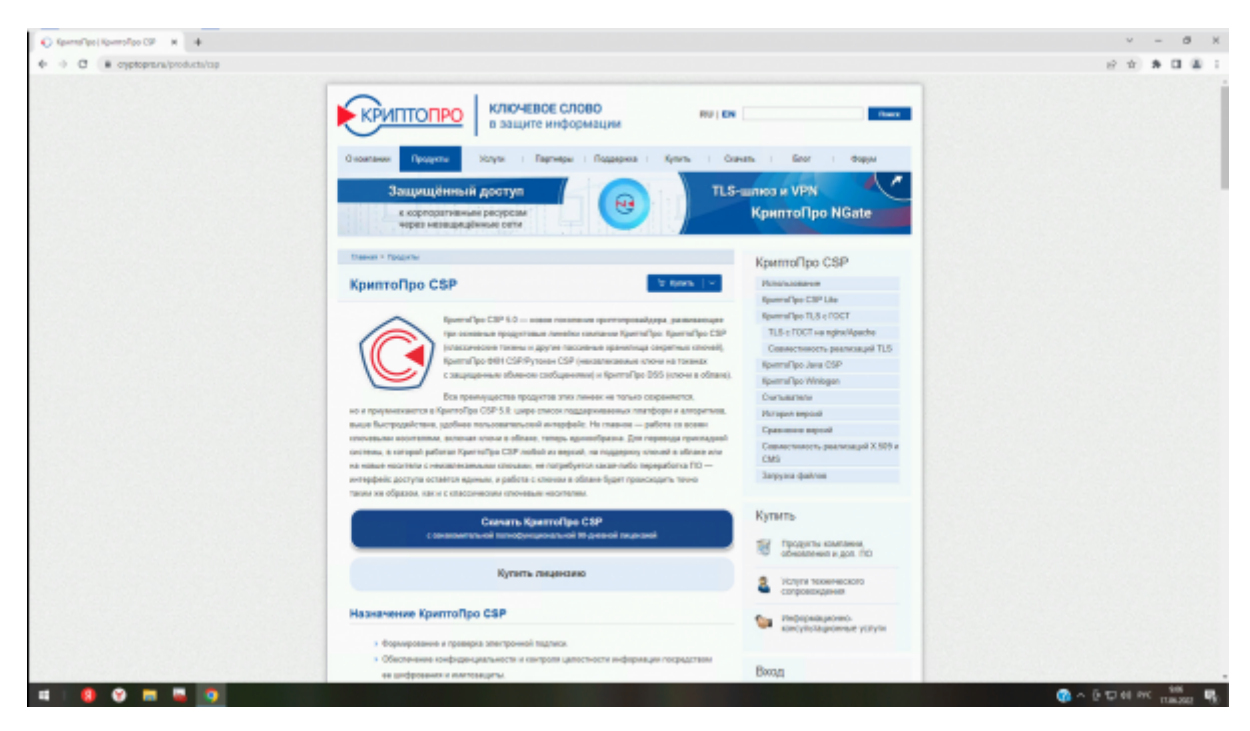

Входим на сайт под воей учёткой

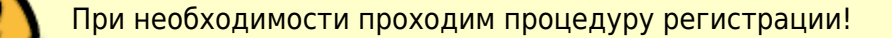

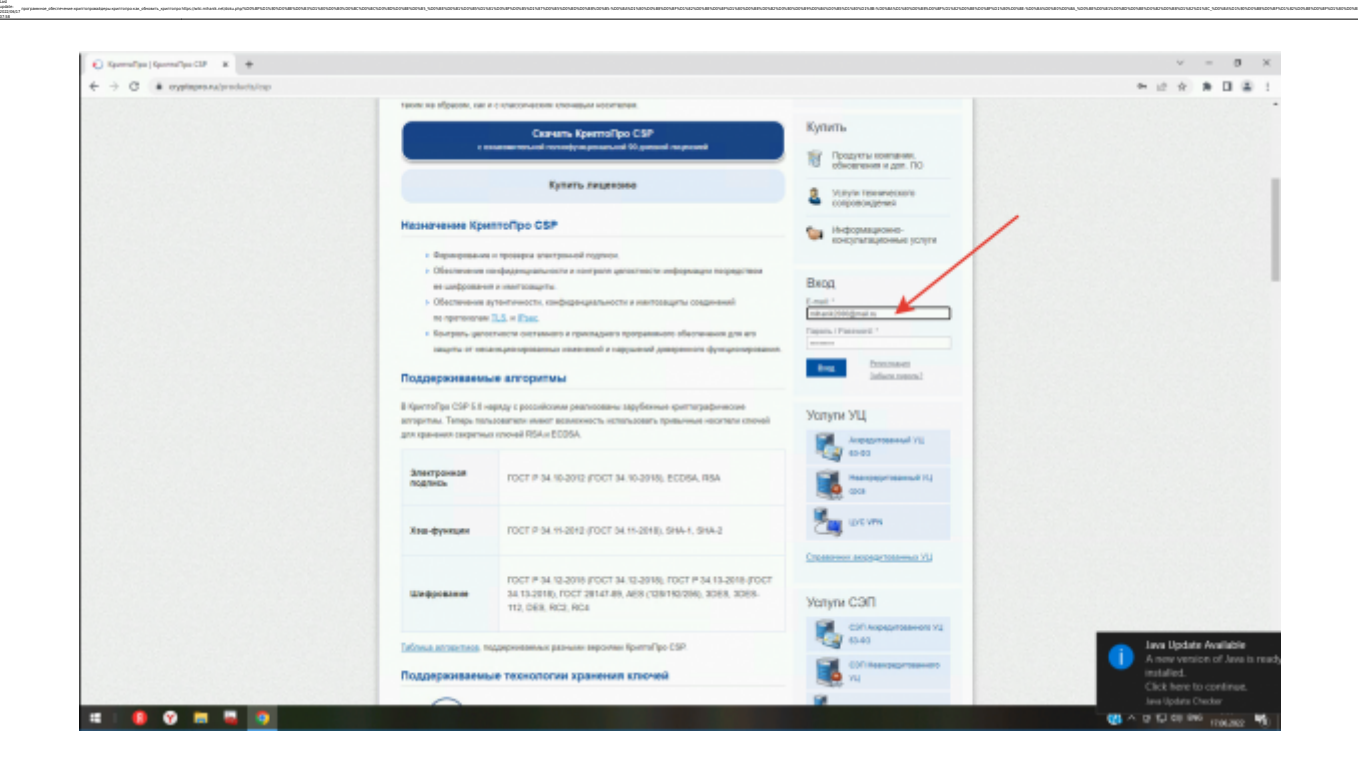

 $\frac{1}{2}$ 

Дальше всё просто, поэтому только скриншоты.

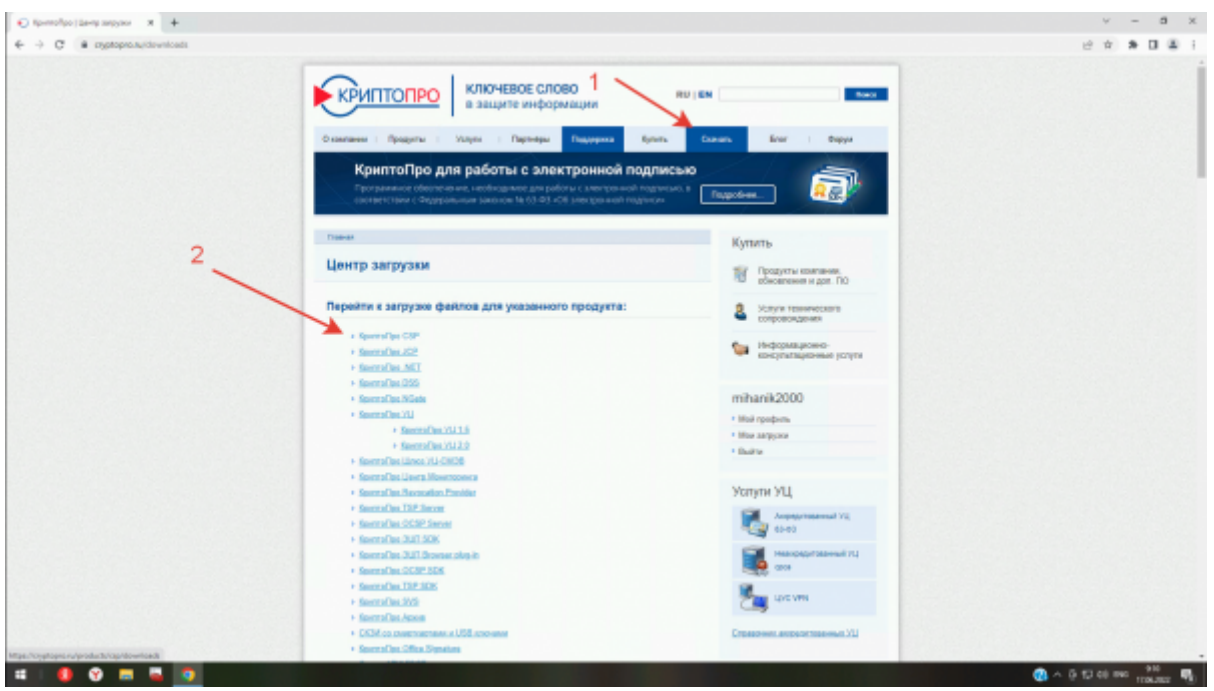

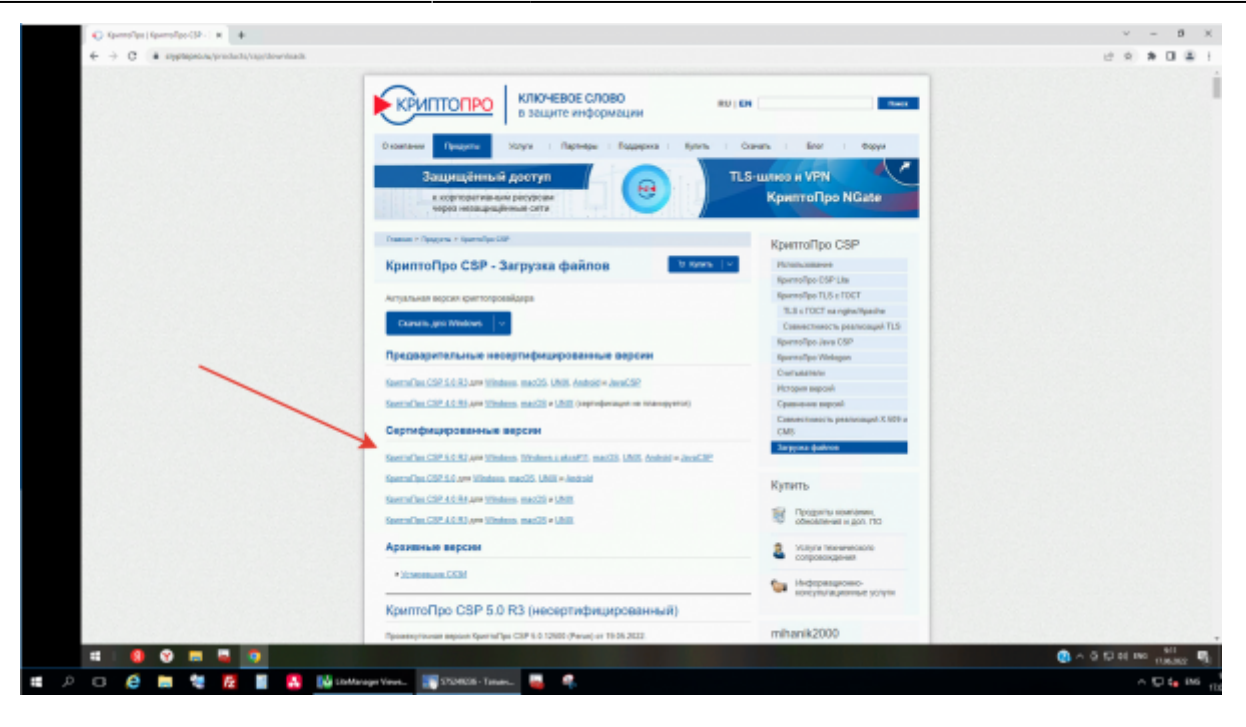

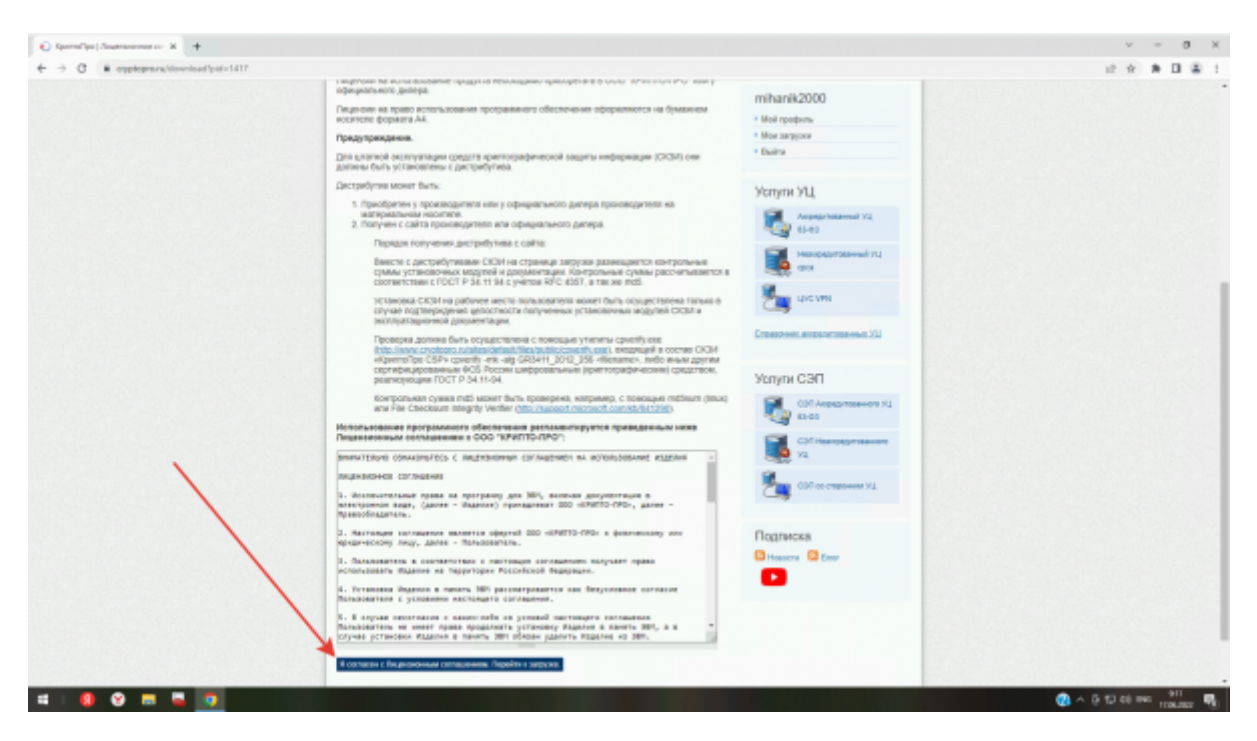

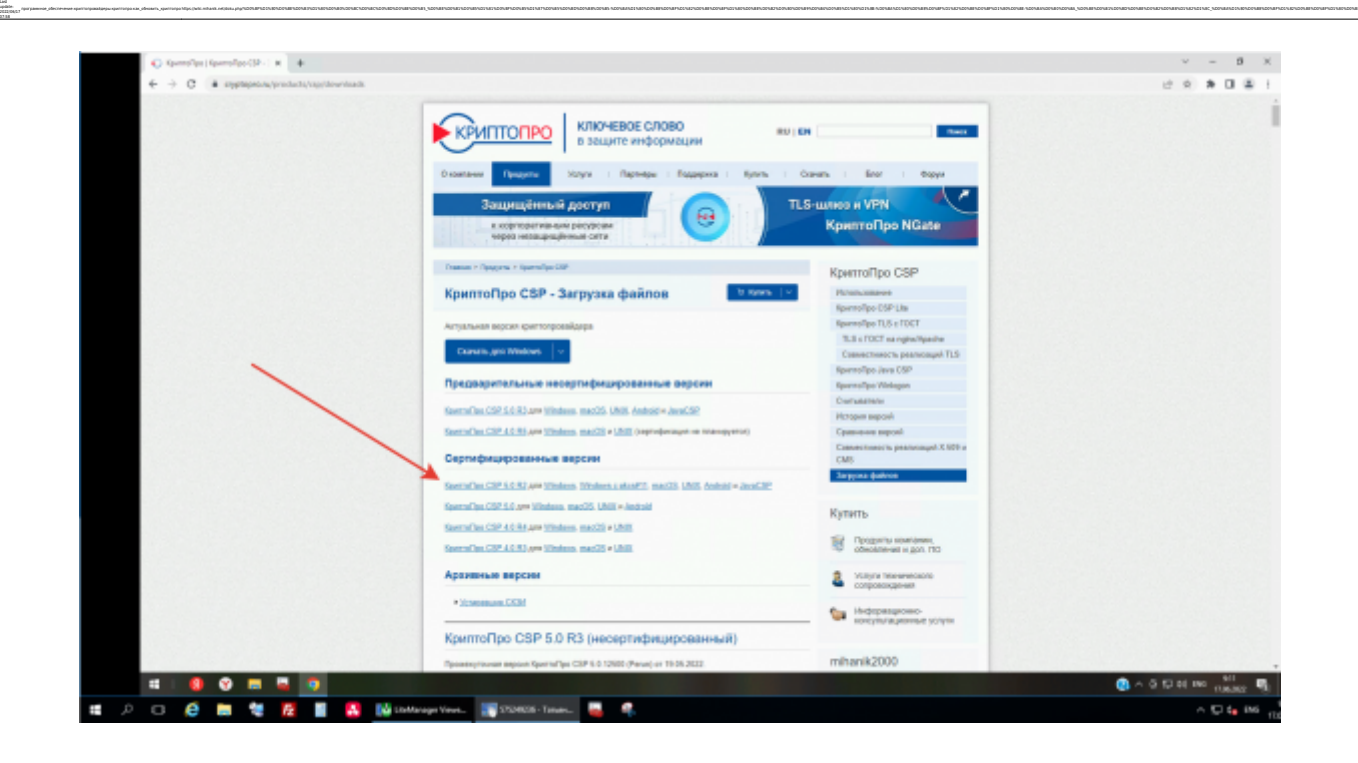

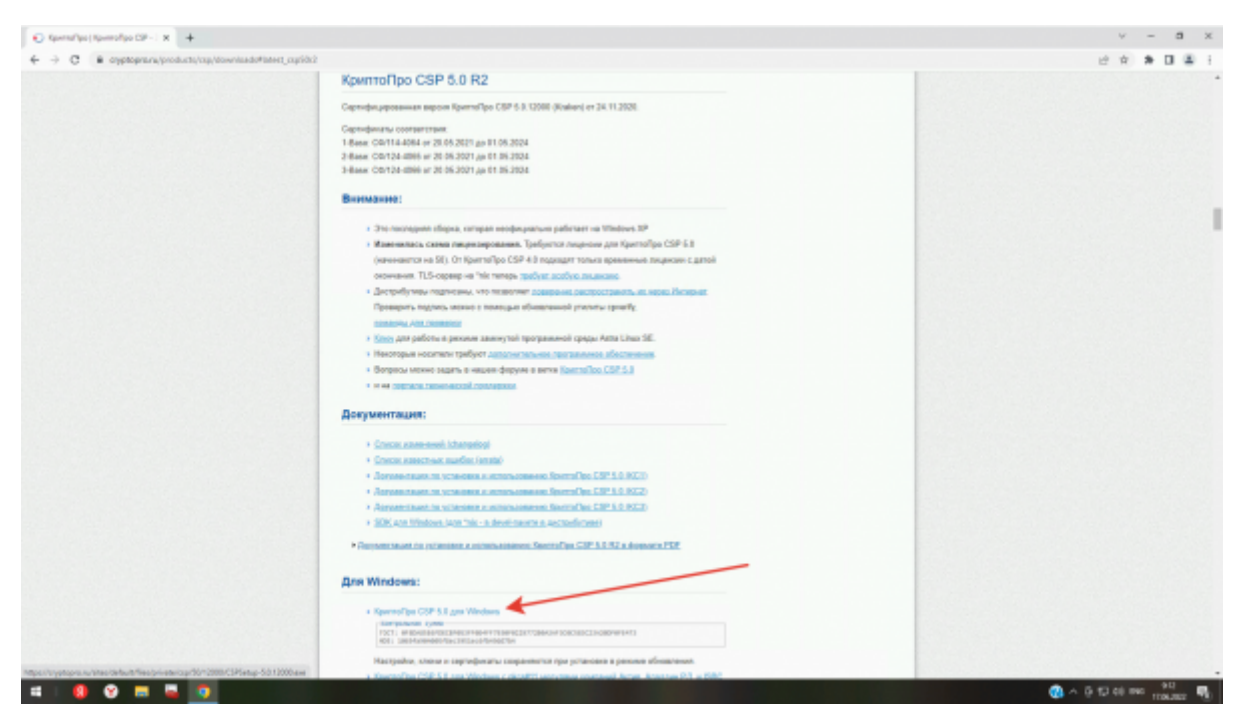

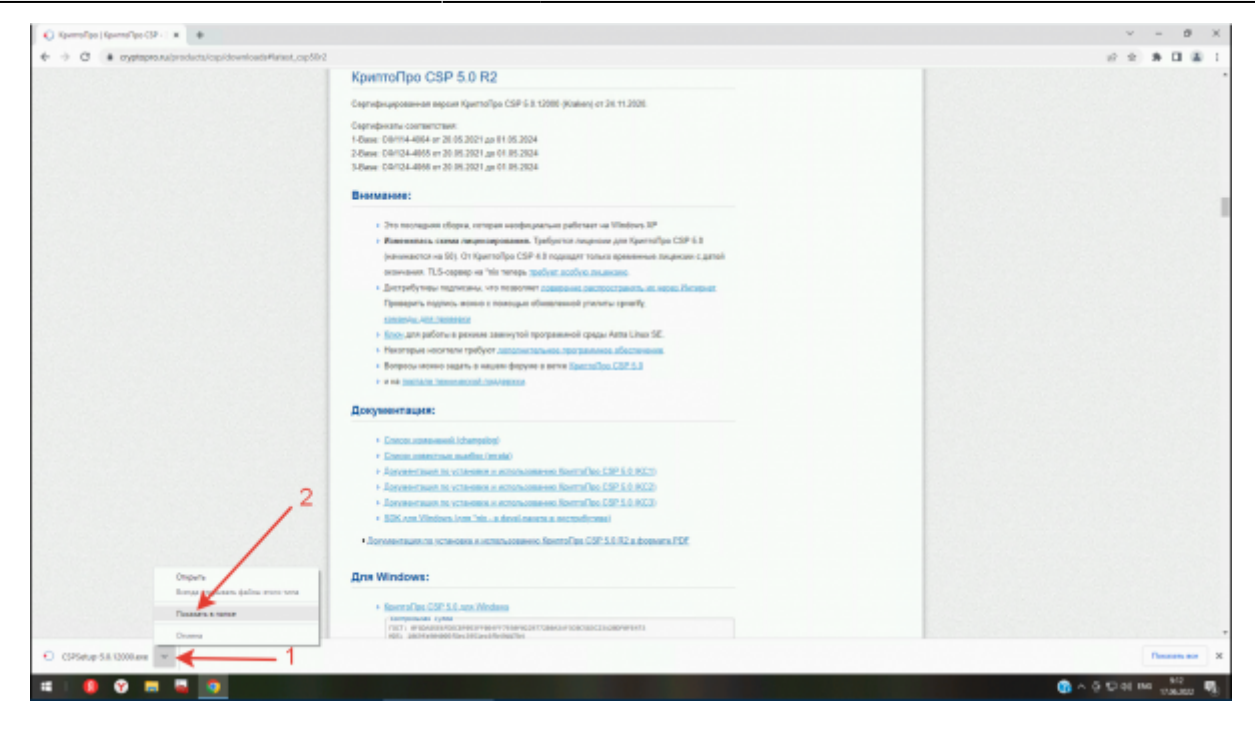

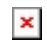

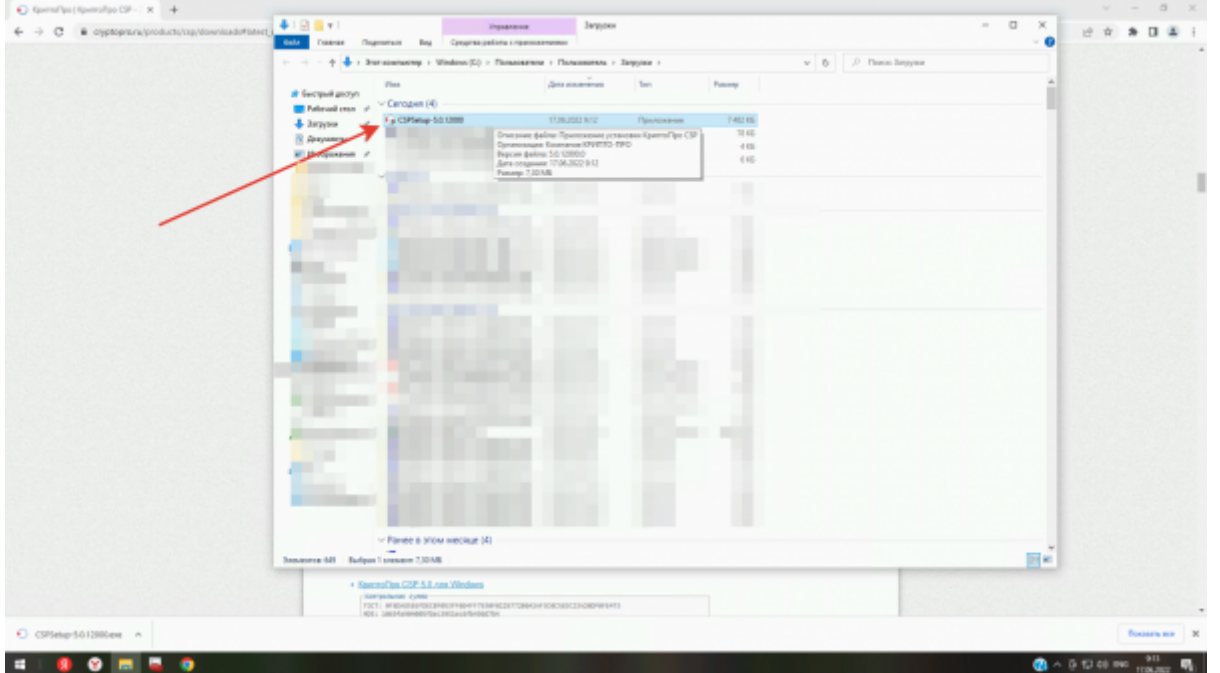

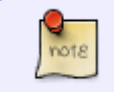

Скачанную программу запускаем через правую кнопку мыши от имени администратора.

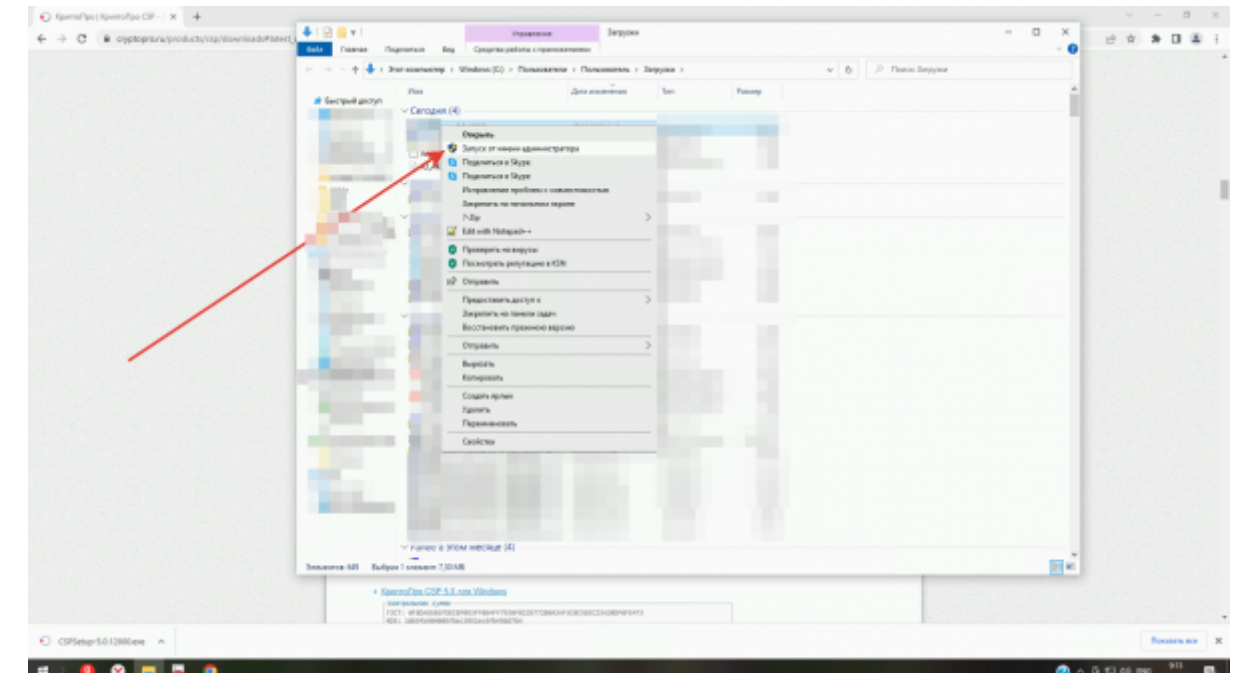

программное\_обеспечение:криптопровайдеры:криптопро:как\_обновить\_криптопро https://wiki.mihanik.net/doku.php/%D0%BF%D1%80%D0%BE%D0%B3%D1%80%D0%B0%D0%BC%D0%BC%D0%BD%D0%BE%D0%B5\_%D0%BE%D0%B1%D0%B5%D1%81%D0%BF%D0%B5%D1%87%D0%B5%D0%BD%D0%B8%D0%B5:%D0%BA%D1%80%D0%B8%D0%BF%D1%82%D0%BE%D0%BF%D1%80%D0%BE%D0%B2%D0%B0%D0%B9%D0%B4%D0%B5%D1%80%D1%8B:%D0%BA%D1%80%D0%B8%D0%BF%D1%82%D0%BE%D0%BF%D1%80%D0%BE:%D0%BA%D0%B0%D0%BA\_%D0%BE%D0%B1%D0%BD%D0%BE%D0%B2%D0%B8%D1%82%D1%8C\_%D0%BA%D1%80%D0%B8%D0%BF%D1%82%D0%BE%D0%BF%D1%80%D0%BE

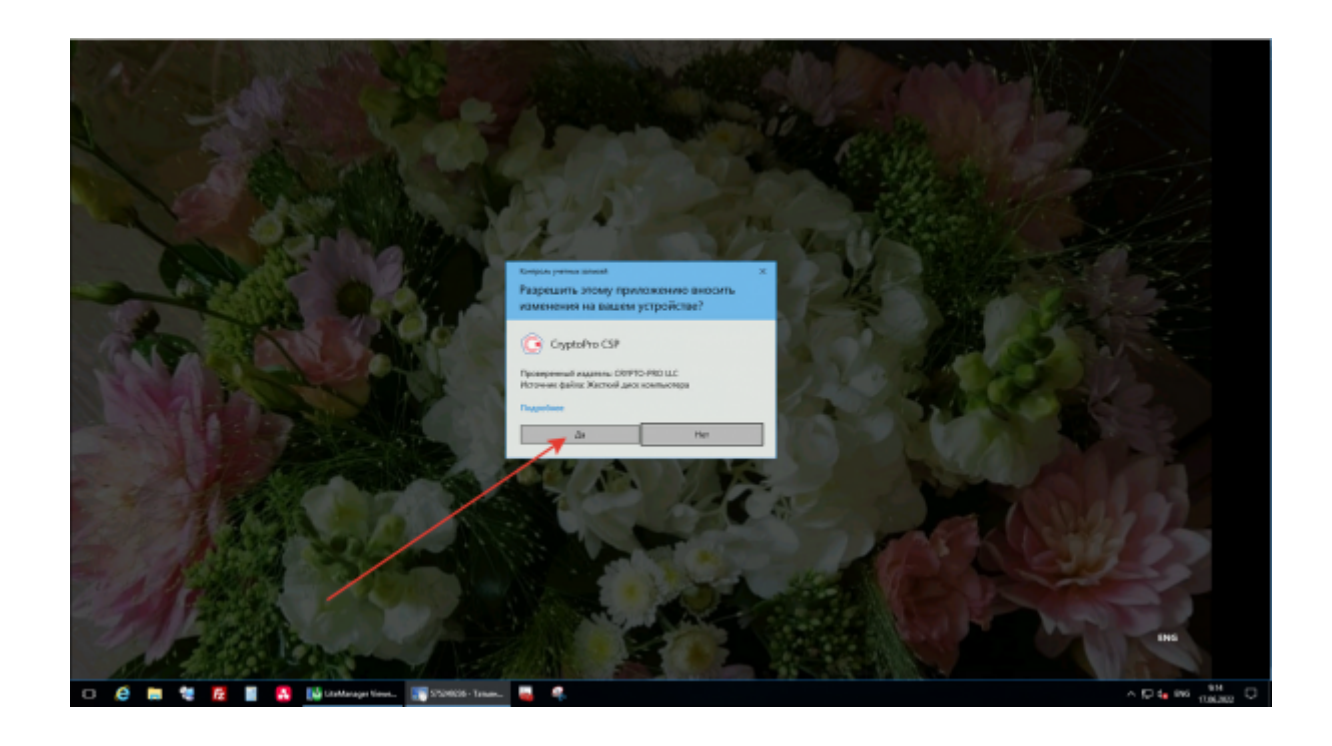

Last update: 2022/06/17 07:58

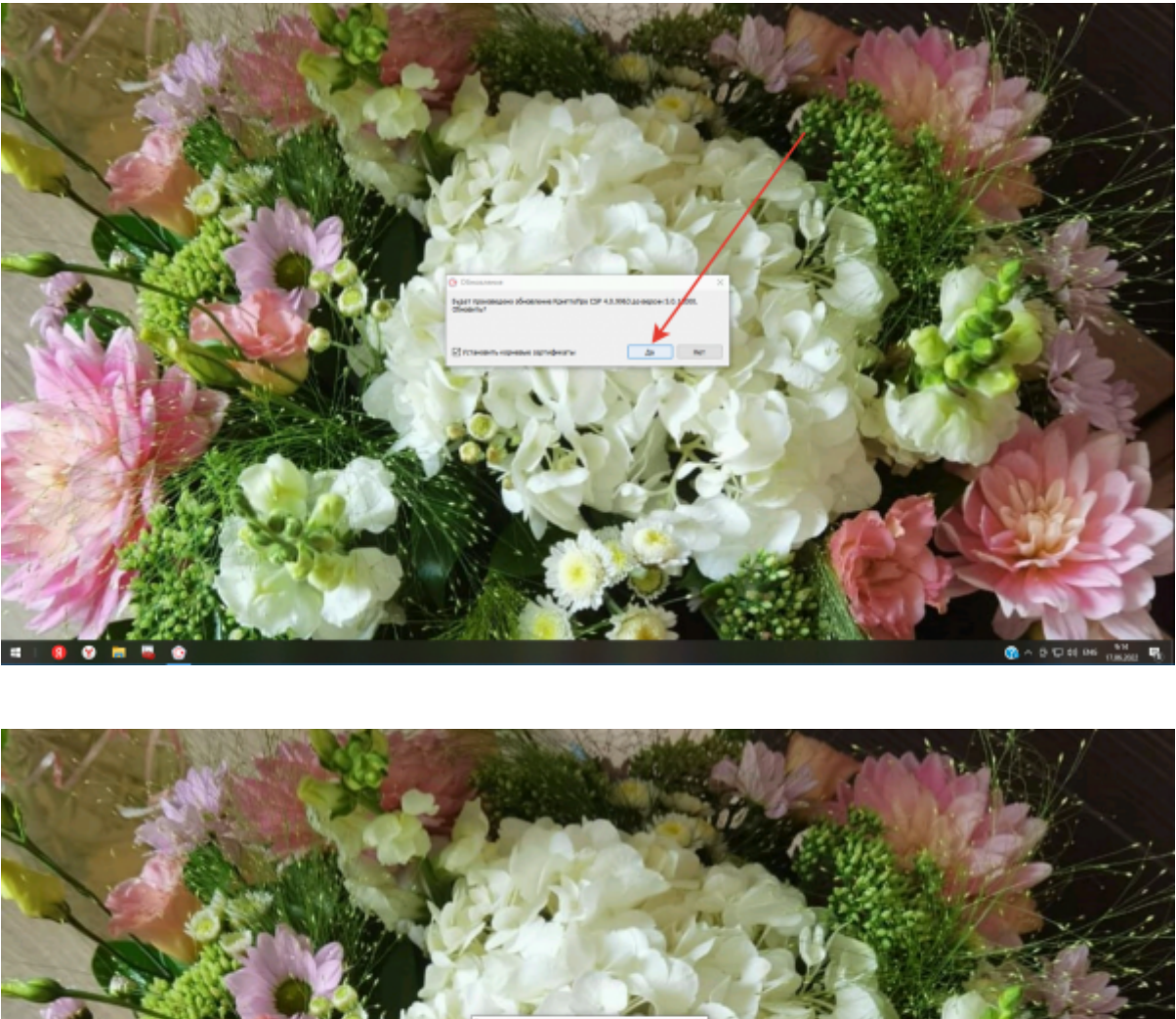

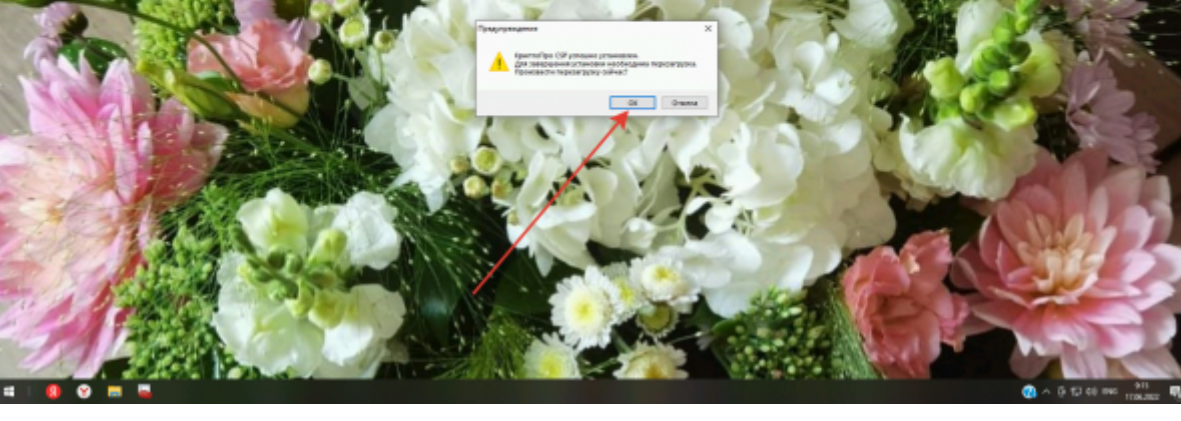

После перезагрузки убеждаемся, что обновление прошло успешно.

 $\frac{Q}{10018}$ 

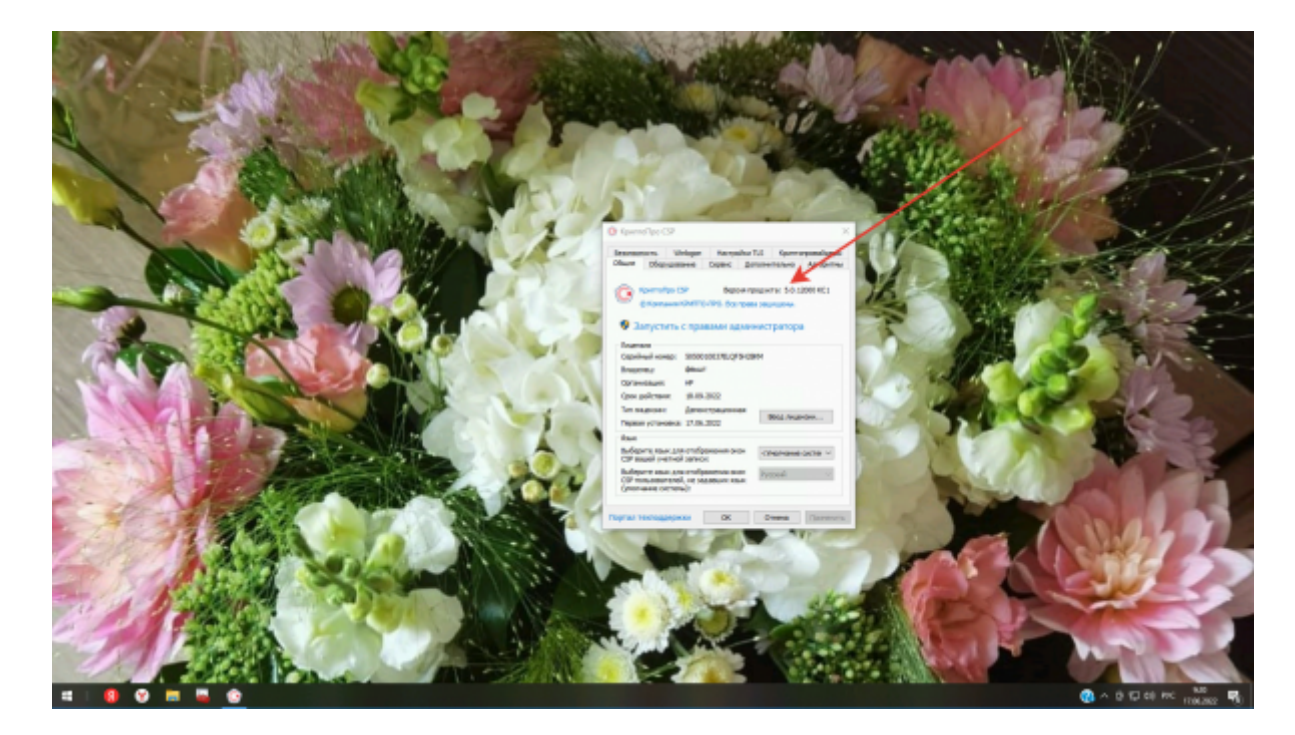

программное\_обеспечение:криптопровайдеры:криптопро:как\_обновить\_криптопро https://wiki.mihanik.net/doku.php/%D0%BF%D1%80%D0%BE%D0%B3%D1%80%D0%B0%D0%BC%D0%BC%D0%BD%D0%BE%D0%B5\_%D0%BE%D0%B1%D0%B5%D1%81%D0%BF%D0%B5%D1%87%D0%B5%D0%BD%D0%B8%D0%B5:%D0%BA%D1%80%D0%B8%D0%BF%D1%82%D0%BE%D0%BF%D1%80%D0%BE%D0%B2%D0%B0%D0%B9%D0%B4%D0%B5%D1%80%D1%8B:%D0%BA%D1%80%D0%B8%D0%BF%D1%82%D0%BE%D0%BF%D1%80%D0%BE:%D0%BA%D0%B0%D0%BA\_%D0%BE%D0%B1%D0%BD%D0%BE%D0%B2%D0%B8%D1%82%D1%8C\_%D0%BA%D1%80%D0%B8%D0%BF%D1%82%D0%BE%D0%BF%D1%80%D0%BE

## [Наверх](#page--1-0)

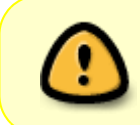

В моей WIKI постоянно ведётся какая-то работа со статьями.

Если у вас возникли вопросы или замечания,

можете их отправлять на почту **support@mihanik.net**

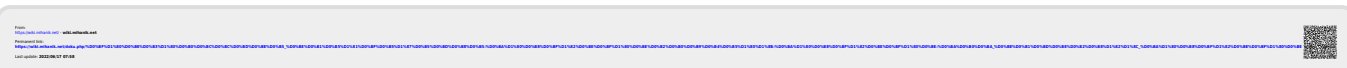